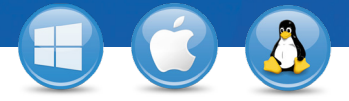

## TeamViewer – **Instant meetings**

U wilt snel een document bekijken en eraan werken met uw zakenpartners en collega's? Wij laten u zien hoe u in slechts drie stappen meetings kunt starten en uitvoeren.

## **Een meeting starten**

Start de volledige versie van TeamViewer en selecteer het tabblad "Meeting". Klik op "Instant meeting starten", het bedie-1 ningspaneel wordt meteen geopend.

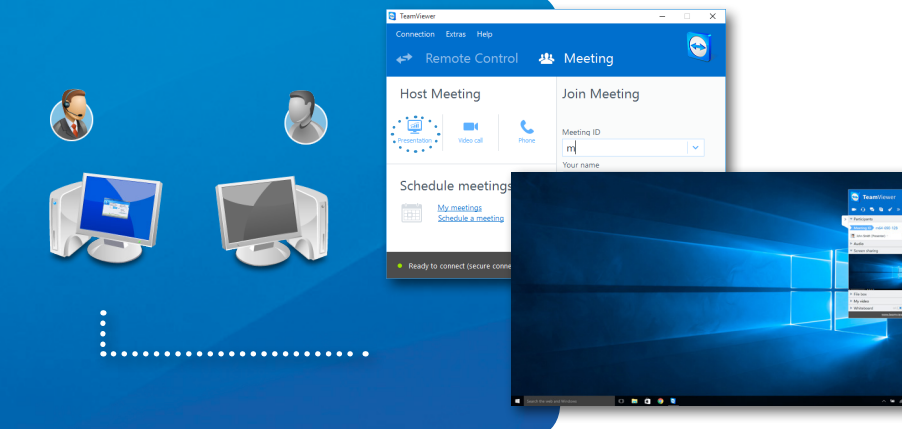

**C** TeamViewer

**B** Invite Participants

## **Deelnemers uitnodigen**

Klik op "Uitnodigen ..." om een uitnodigingsmail te verzenden naar de meetingdeelnemers.

Of u kunt de meeting-ID (en indien gewenst het wachtwoord) telefonisch doorgeven.

2

3

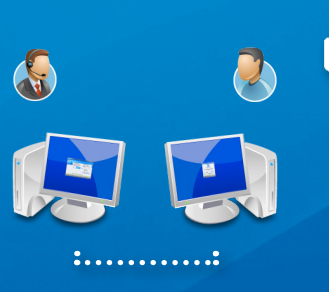

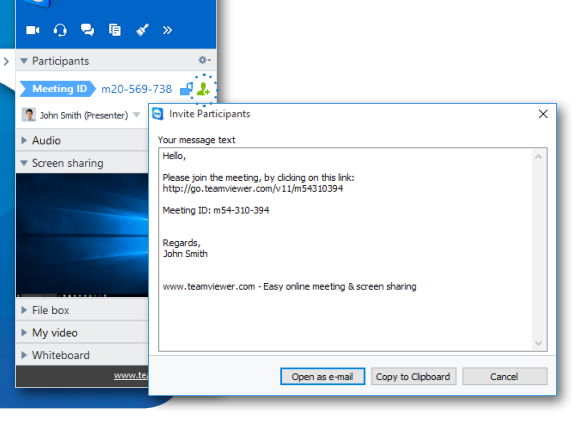

## **Een meeting bijwonen**

Uw deelnemers kunnen deelnemen aan de meeting door op de link in de uitnodigingsmail te klikken of door zich aan te melden bij https://go.teamviewer.com. Een toepassing wordt gestart en ze zien meteen uw beeldscherm.

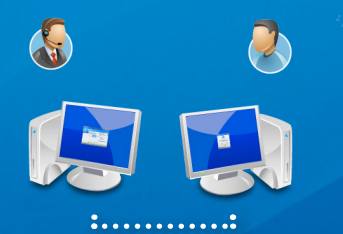

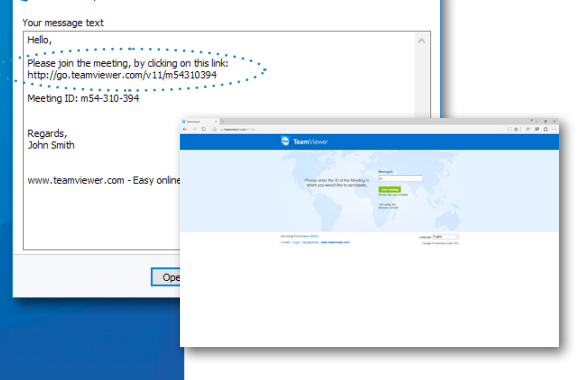

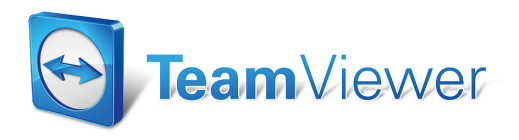

www.teamviewer.com